Министерство науки и высшего образования Российской Федерации Федеральное государственное бюджетное образовательное учреждение высшего образования «Уфимский государственный авиационный технический университет» Уфимский авиационный техникум

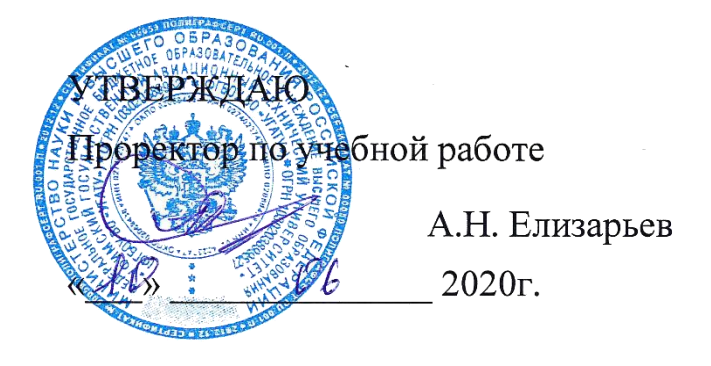

Рабочая программа учебной дисциплины

# **ОП.02 КОМПЬЮТЕРНАЯ ГРАФИКА**

Наименование специальности

# **15.02.08 Технология машиностроения**

Квалификация выпускника

# **Техник**

Базовая подготовка Форма обучения: очная

Уфа, 2020

Рабочая программа разработана на основе федерального государственного образовательного стандарта среднего профессионального образования по специальности 15.02.08 Технология машиностроения, утвержденного приказом Министерства образования и науки Российской Федерации от 18 апреля 2014 г. N 350.

Организация-разработчик: Федеральное государственное бюджетное образовательное учреждение высшего образования «Уфимский государственный авиационный технический университет» Уфимский авиационный техникум

СОДЕРЖАНИЕ

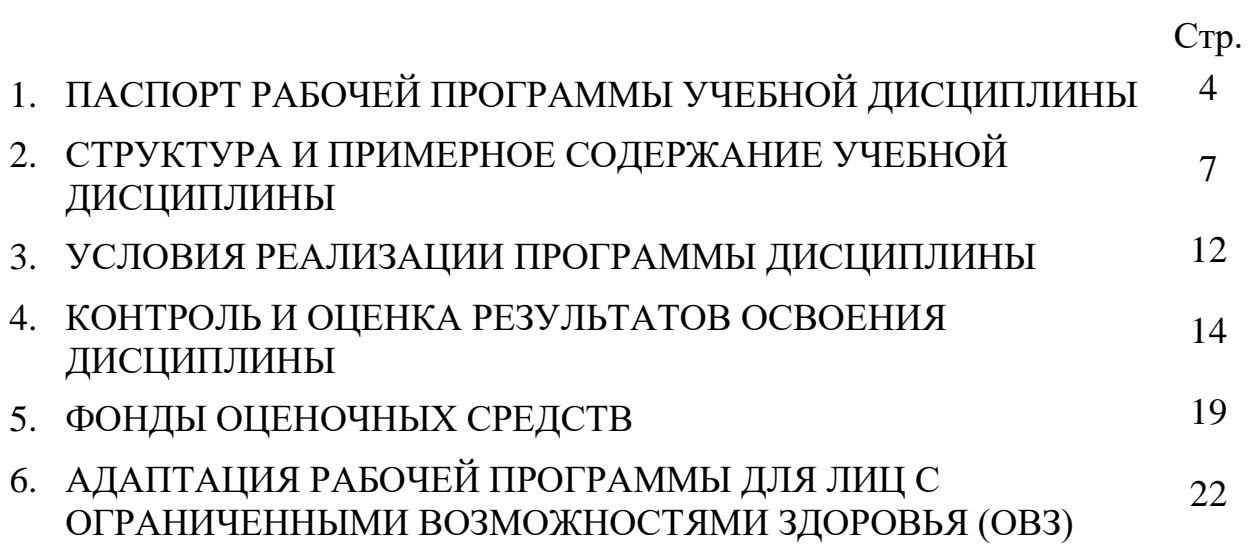

# **1 ПАСПОРТ РАБОЧЕЙ ПРОГРАММЫ УЧЕБНОЙ ДИСЦИПЛИНЫ**

### **Компьютерная графика**

#### **1.1 Область применения программы**

Рабочая программа учебной дисциплины является частью основной профессиональной образовательной программы (ППССЗ) в соответствии с ФГОС по специальности СПО 15.02.08 Технология машиностроения базовой подготовки

### **1.2 Место дисциплины в структуре основной профессиональной образовательной программы:**

Дисциплина относится к общепрофессиональным дисциплинам и входит в профессиональный учебный цикл ППССЗ по специальности 15.02.08 Технология машиностроения.

### **1.3 Цели и задачи дисциплины – требования к результатам освоения дисциплины:**

В результате освоения дисциплины обучающийся должен **уметь**:

создавать, редактировать и оформлять чертежи на персональном компьютере.

В результате освоения дисциплины обучающийся должен **знать**:

основные приемы работы с чертежом на персональном компьютере.

В результате освоения учебной дисциплины студент должен овладеть следующими компетенциями и соответствующими им знаниями, умениями и навыками:

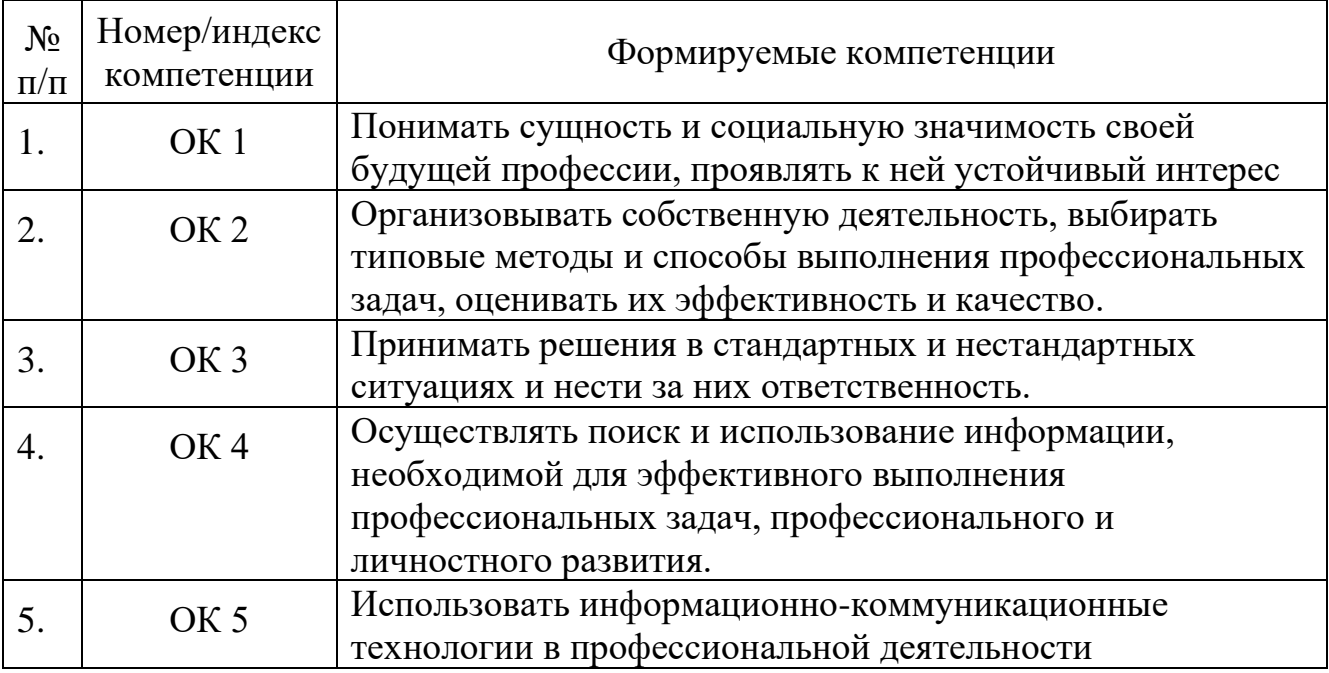

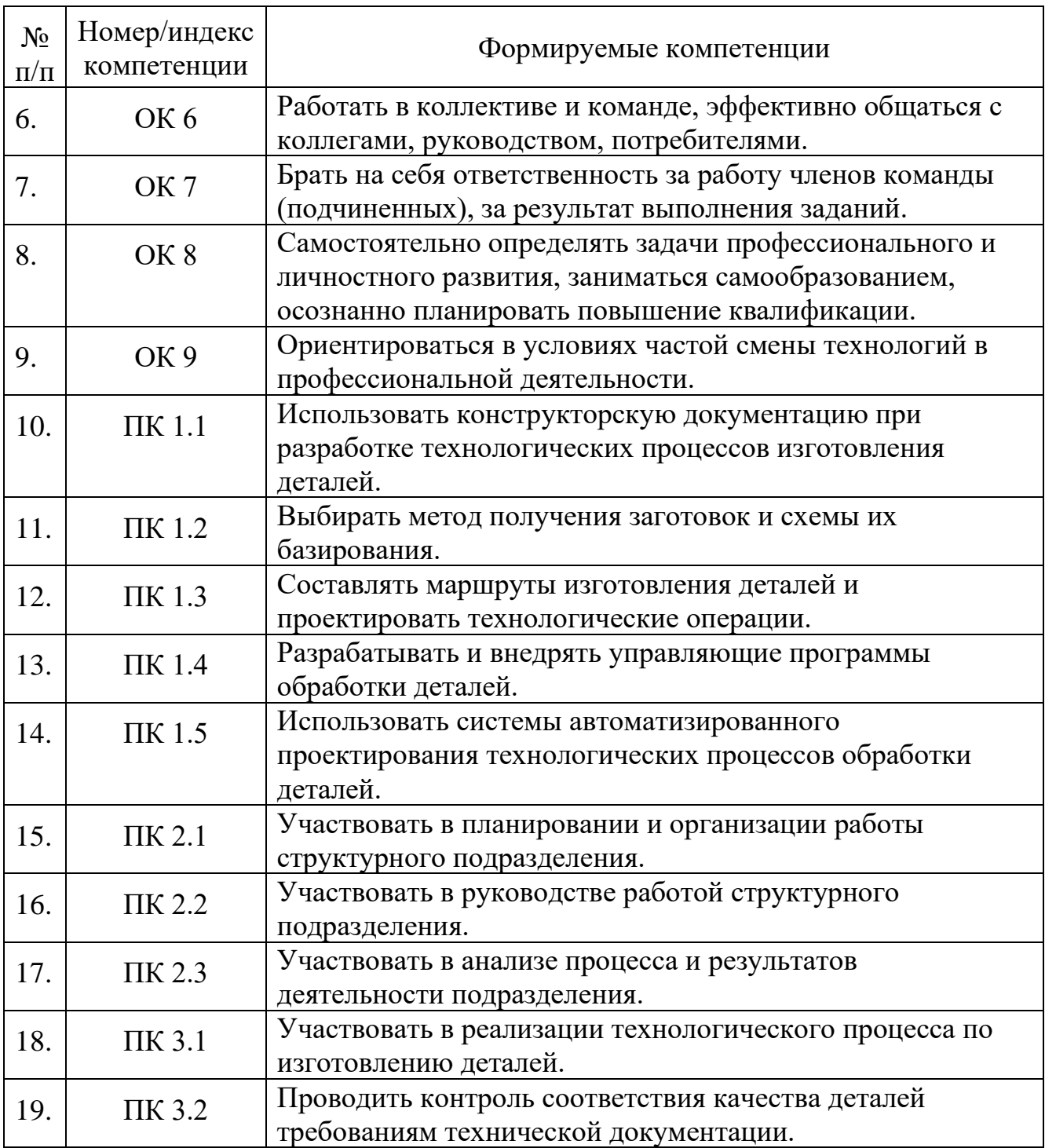

## **1.4 Рекомендуемое количество часов на освоение программы дисциплины:**

максимальной учебной нагрузки обучающегося 129 часов, в том числе:

- − обязательной аудиторной учебной нагрузки обучающегося 90 часов;
- − самостоятельной работы обучающегося 39 часов.

# **2 СТРУКТУРА И ПРИМЕРНОЕ СОДЕРЖАНИЕ УЧЕБНОЙ ДИСЦИПЛИНЫ**

# **2.1 Объем учебной дисциплины и виды учебной работы**

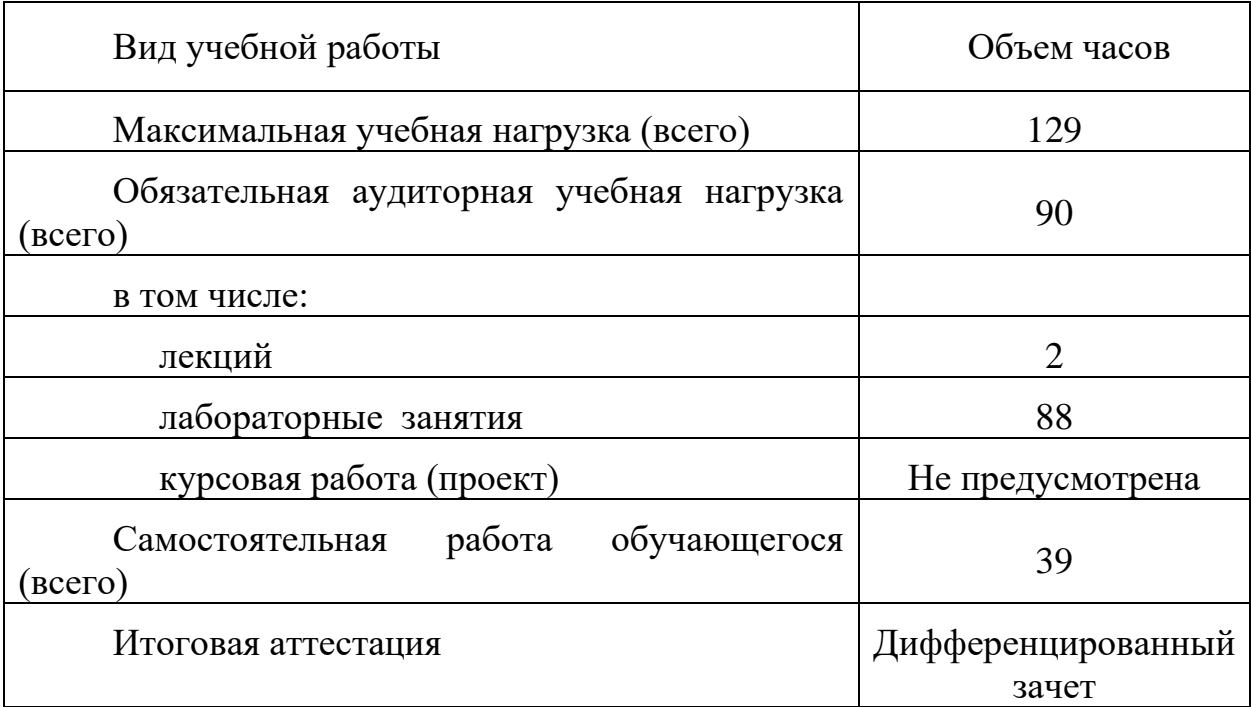

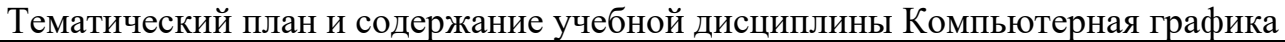

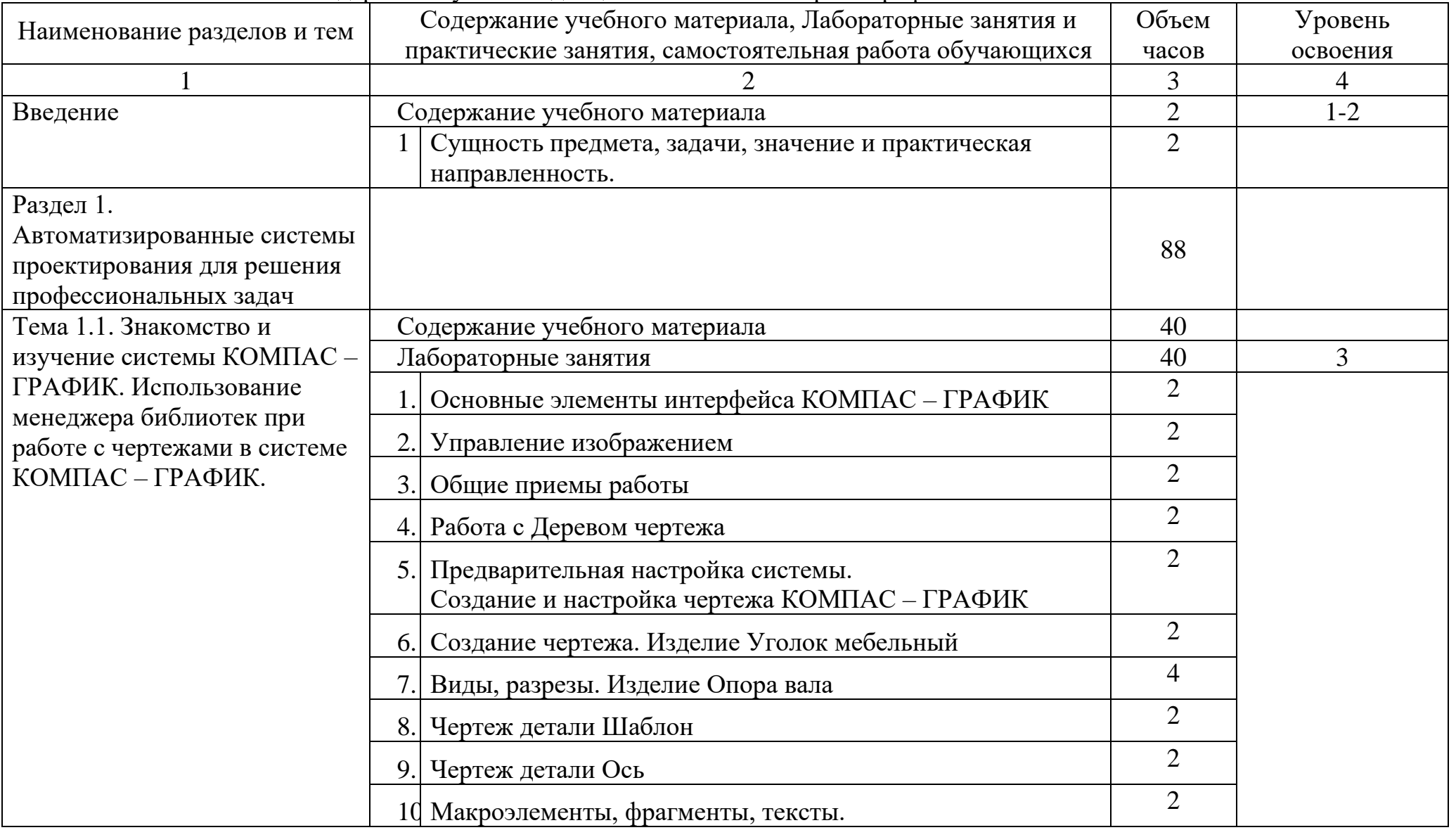

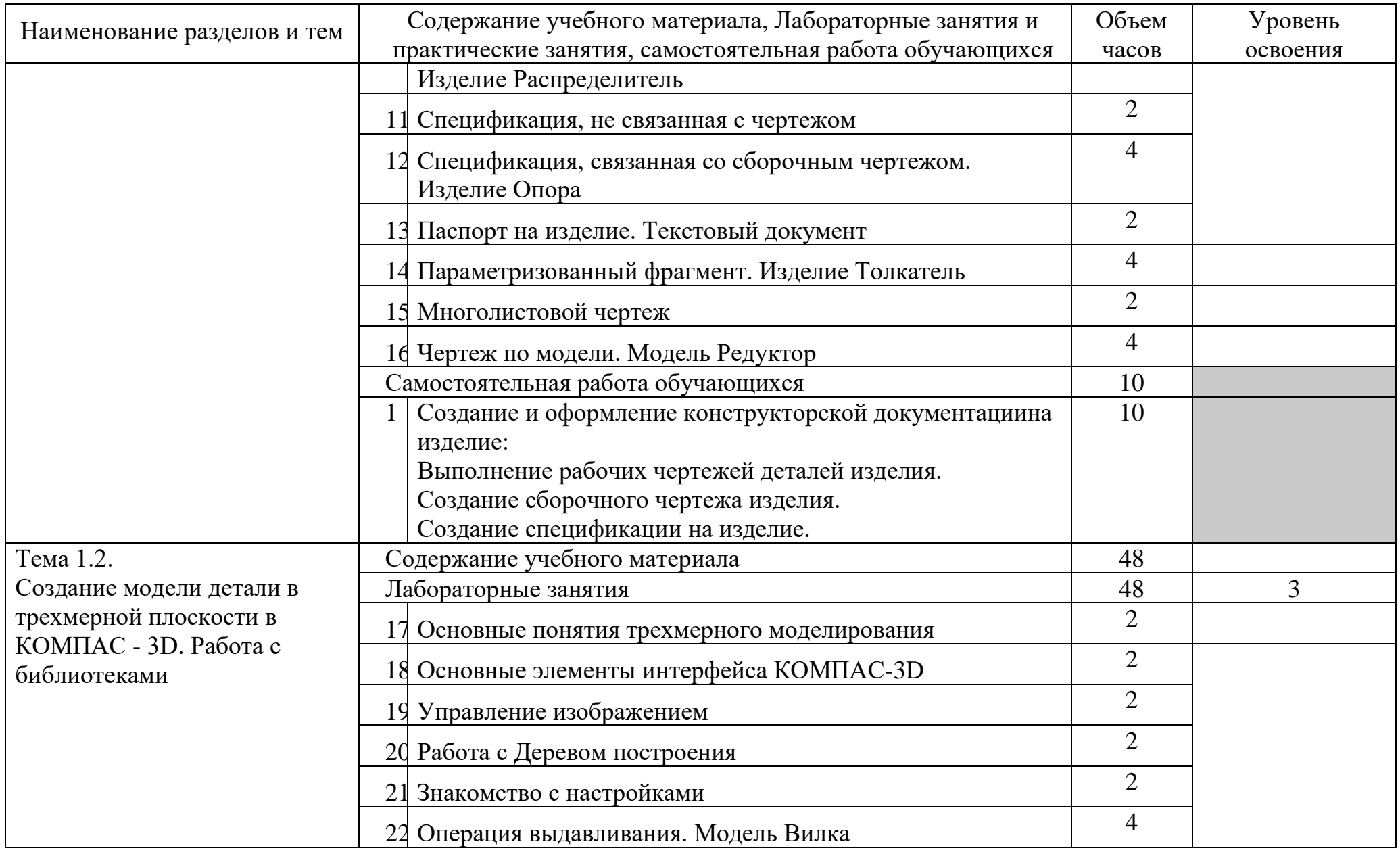

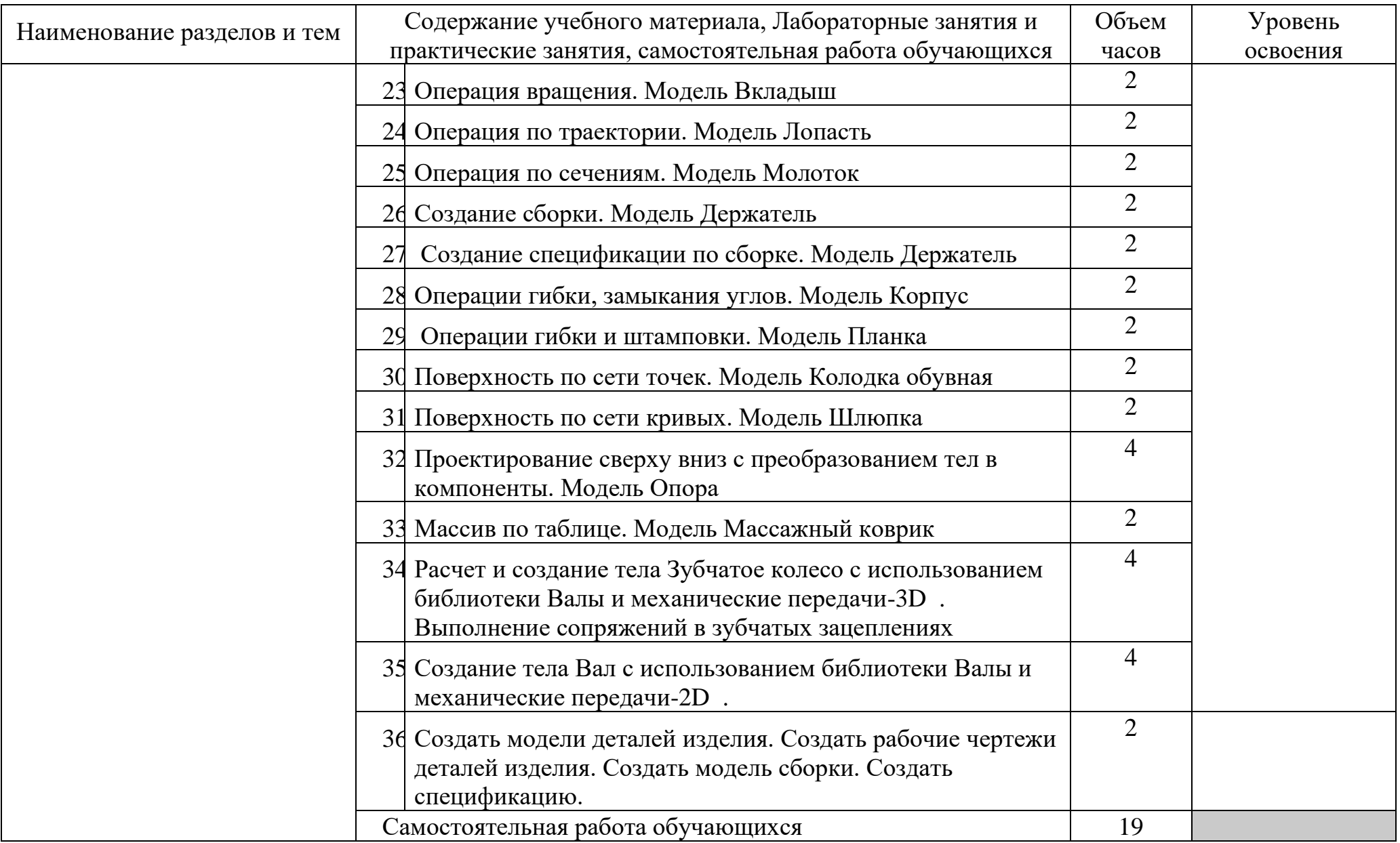

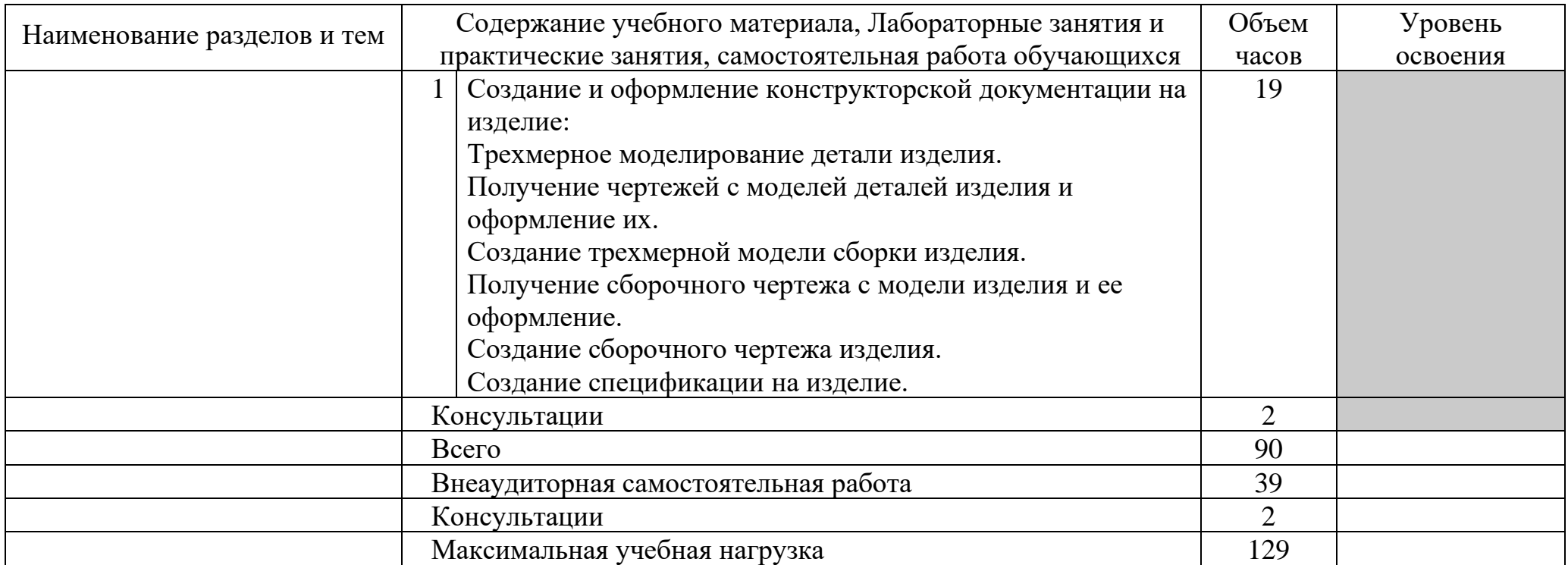

Для характеристики уровня освоения учебного материала используются следующие обозначения:

- 1. ознакомительный (узнавание ранее изученных объектов, свойств);
- 2. репродуктивный (выполнение деятельности по образцу, инструкции или под руководством)
- 3. продуктивный (планирование и самостоятельное выполнение деятельности, решение проблемных задач)

## **3 УСЛОВИЯ РЕАЛИЗАЦИИ ПРОГРАММЫ ДИСЦИПЛИНЫ**

### **3.1 Требования к минимальному материально-техническому обеспечению**

Программа реализуется с использованием ресурсов мастерской № 1 по компетенции «Инженерный дизайн CAD», оснащенной из средств гранта в рамках реализации мероприятия «Государственная поддержка профессиональных образовательных организаций в целях обеспечения соответствия их материально-технической базы современным требованиям» федерального проекта «Молодые профессионалы» (Повышение конкурентоспособности профессионального образования)» национального проекта «Образование» государственной программы Российской Федерации «Развитие образования».

Оснащение учебной мастерской № 1 по компетенции «Инженерный дизайн CAD»:

Рабочие места обучающихся и преподавателя (стол, кресло, стул) Компьютер (системный блок) с 2-мя мониторами Подключение к локальной сети Internet 3D-принтер Светильник Мат для резки Интерактивный дисплей Проектор и проекционный экран Доска магнитно-маркерная Ноутбук Многофункциональное устройство (МФУ А3) Плоттер Программное обеспечение: КОМПАС-3D v19 Artisan Rendering для Компaс-3D v19 Inventor Professional 2022 Microsoft Office

При реализации программы могут применяться электронное обучение и дистанционные образовательные технологии. При обучении инвалидов и лиц с ограниченными возможностями здоровья электронное обучение и дистанционные образовательные технологии программой предусматривается возможность приема-передачи информации в доступных для них формах.

### **3.2 Требования к минимальному программному обеспечению**

операционная система Windows 7 и выше; MS Office: Word, Excel, PowerPoint; система трехмерного проектирования КОМПАС-3D;

система автоматизированного проектирования технологических процессов ВЕРТИКАЛЬ.

## **3.3 Информационное обеспечение обучения**

Перечень рекомендуемых учебных изданий, Интернет-ресурсов, дополнительной литературы

Основная литература:

1. Аверин В.Н. Компьютерная графика (2-е изд., испр.) – 2020.

2. Большаков В. П. Инженерная и компьютерная графика. Изделия с резьбовыми соединениями: учебное пособие для среднего профессионального образования / В. П. Большаков, А. В. Чагина - 2-е изд., испр. и доп. — М.: Издательство Юрайт, 2021. – 156 с.

3. Гришина Т.Г. Технологический процесс и технологическая документация по сборке узлов и изделий с применением систем автоматизированного проектирования: Учебник для студ. учреждений сред. проф. образования. – М. Академия, 2020

4. Комплект программно-учебных модулей по компетенции "Инженерный дизайн CAD", издательство «Академия-Медиа», электронный ресурс, 2021.

5. Крутов В. Н., Зубарев Ю. М., Демидович И. В., Треяль В. А. Инженерная графика. Принципы рационального конструирования: учебное пособие для СПО. - Санкт-Петербург: Лань, 2021.

6. Приемышев А. В. Компьютерная графика в САПР: учебное пособие для СПО / А.В. Приемышев, В. Н. Крутов, В. А. Треяль, О. А. Коршакова. - Санкт-Петербург: Лань, 2021. – 196 с.: ил.

7. Феофанов А. Н. Организация контроля, наладки и подналадки в процессе работы и техническое обслуживание металлорежущего и аддитивного оборудования, в том числе в автоматизированном производстве / А. Н. Феофанов, Т. Г. Гришина; под ред. А. Н. Феофанова. - М.: Издательский центр «Академия», 2020. – 224 с.

## **4 КОНТРОЛЬ И ОЦЕНКА РЕЗУЛЬТАТОВ ОСВОЕНИЯ ДИСЦИПЛИНЫ**

Контроль и оценка результатов освоения дисциплины осуществляется преподавателем в процессе проведения практических занятий и лабораторных работ, тестирования, а также выполнения обучающимися индивидуальных заданий, проектов, исследований.

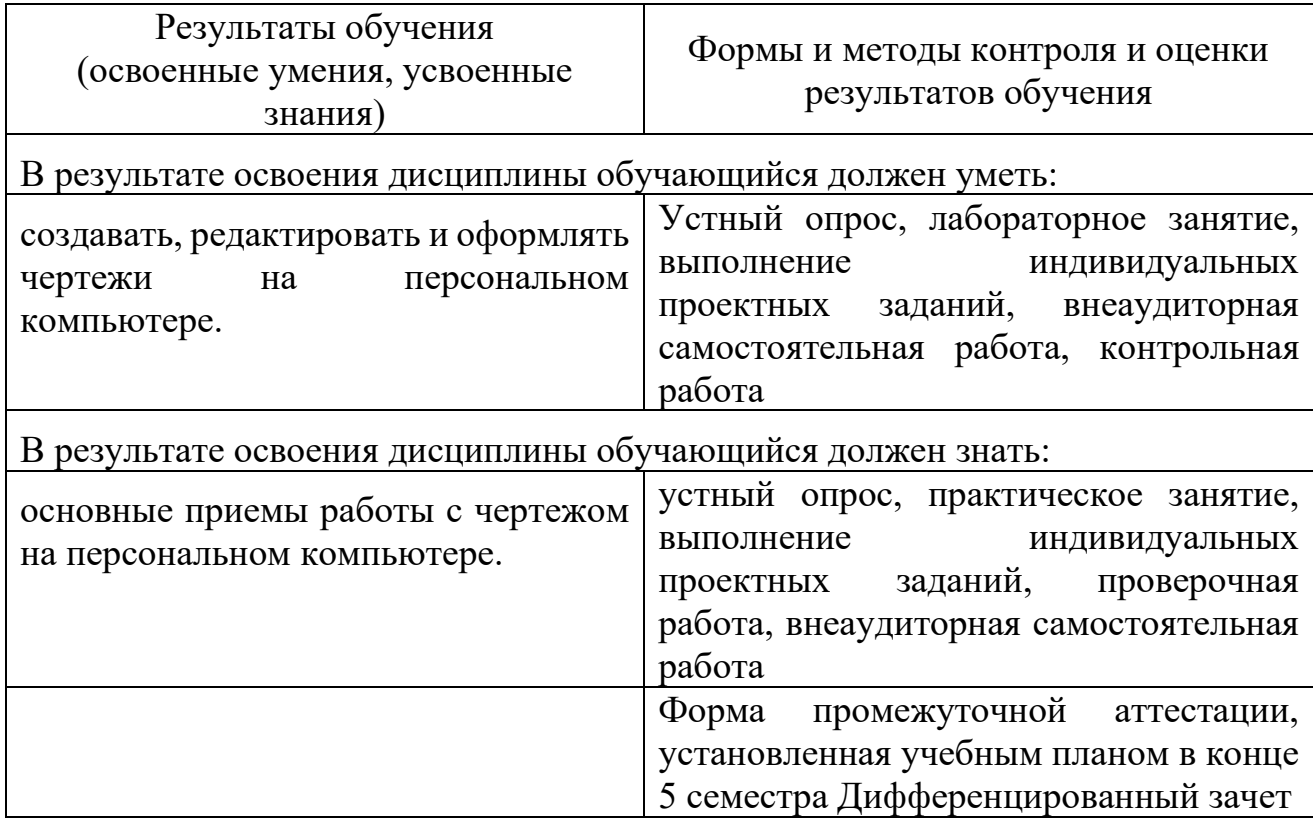

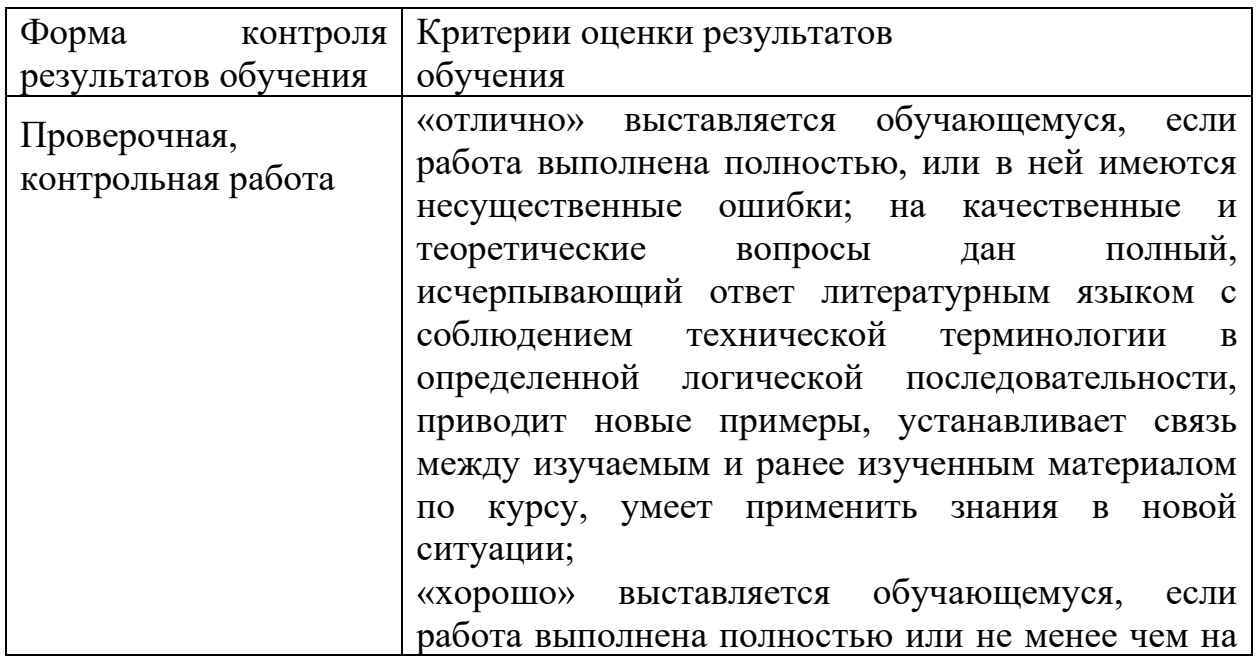

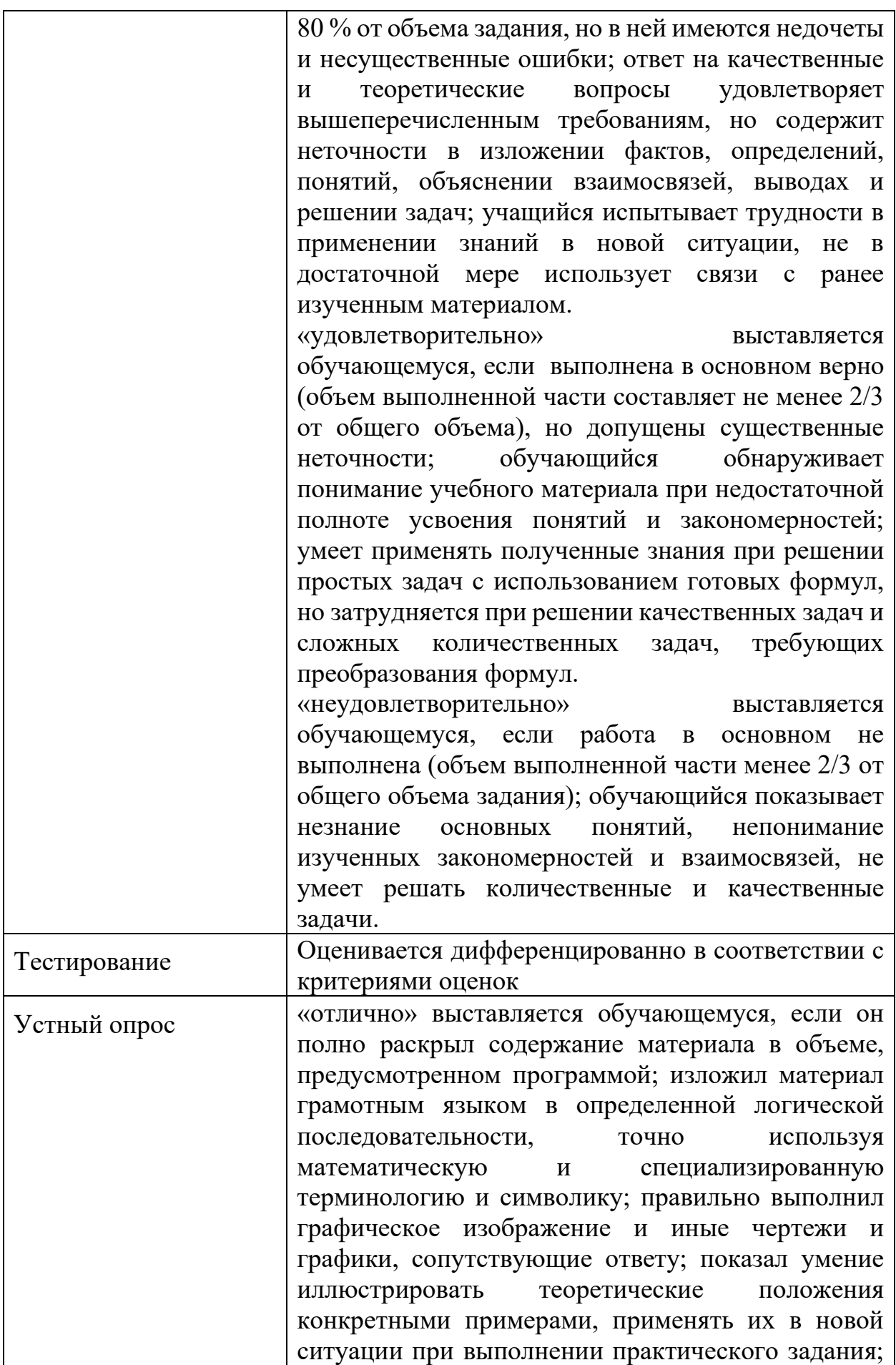

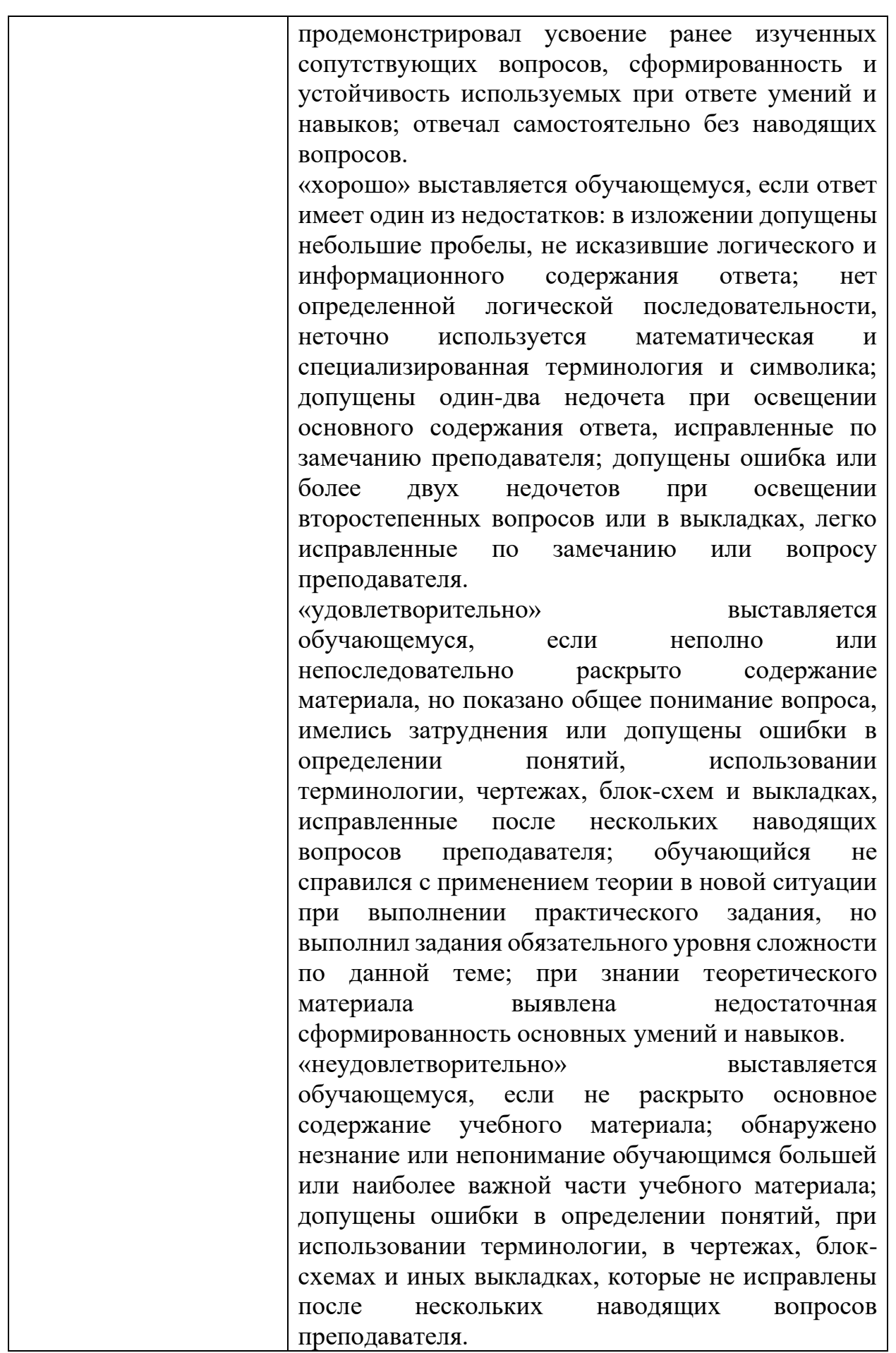

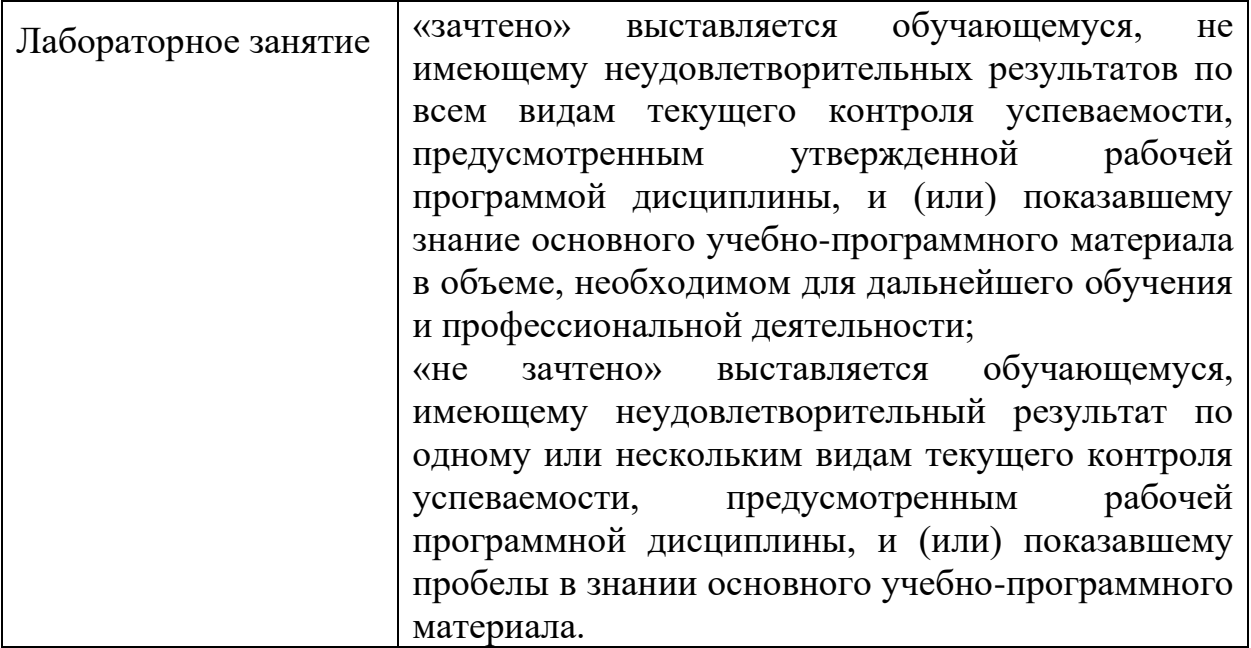

Учебно-методическое обеспечение самостоятельной работы обучающихся

Введение

Вопрос для самостоятельного изучения:

Развитие информационных технологий в машиностроительном производстве.

**Тема.** Знакомство и изучение системы КОМПАС – ГРАФИК. Использование менеджера библиотек при работе с чертежами в системе КОМПАС – ГРАФИК.Основные возможности системы Компас-3D. Интерфейс системы в режиме «чертеж», команды для построения простых геометрических фигур, назначение параметров при выполнении команд.

Вопрос для самостоятельного изучения:

Использование панели свойств и панели инструментов

Создание и заполнение спецификации

Настройка конфигурации конструкторской библиотеки

Вывод чертежей и технических документов на печать

**Тема.** Создание модели детали в трехмерной плоскости в КОМПАС - 3D. Работа с библиотеками Интерфейс системы в режиме «деталь».

Вопрос для самостоятельного изучения:

Общий порядок работы создания эскиза, операций и вспомогательных построений над объемными элементами и редактирование их

Общие принципы моделирования, базовые приемы работы, управление массоцентровочными характеристиками (МЦХ) модели

Общие сведения, листовое тело, сгибы, пластины, отверстия, разгибание, развертка, штамповочные элементы

Добавление компонентов в сборку, добавление стандартного изделия, сдвиг компонентов, поворот компонентов, перестроение сборки, фиксация. Использование конструкторской библиотеки.

# **5 ФОНДЫ ОЦЕНОЧНЫХ СРЕДСТВ**

## **4 семестр обучения. Форма контроля – «Дифференцированный зачет»**

Вопросы для подготовки к дифференцированному зачету за 4 семестр по дисциплине «Компьютерная графика»

- 1. Создание и сохранение чертежа.
- 2. Панель свойств и параметры объектов.
- 3. Построение прямоугольника.
- 4. Использование привязок.
- 5. Вспомогательные прямые
- 6. Усечение, выделение и удаление объектов.
- 7. Построение наклонных отрезков,
- 8. Построение отверстий. Использование прикладных библиотек.
- 9. Штриховка.
- 10. Построение вида сверху. Проекционные связи.
- 11. Построение окружностей.
- 12. Простановка размеров.
- 13. Построение линии разреза.
- 14. Обозначение базы.
- 15. Обозначение допуска формы и расположения поверхностей.
- 16. Шероховатость поверхностей.
- 17. Неуказанная шероховатость поверхностей
- 18. Ввод технических требований.
- 19. Обозначение маркировки.
- 20. Заполнение основной надписи.
- 21. Построение касательного отрезка.
- 22. Построение шпоночного паза.
- 23. Библиотека Материалы и Сортаменты.
- 24. Построение фасок и скругления.
- 25. Выравнивание объектов.
- 26. Оформление местного разреза.
- 27. Разрыв вида.
- 28. Использование Справочника кодов и наименований.
- 29. Макроэлементы. Редактирование макроэлемента.
- 30. Основные элементы интерфейса КОМПАС-3D.
- 31. Общие принципы моделирования.
- 32. Основные термины модели.
- 33. Эскизы, контуры и операции.
- 34. Предварительная настройка системы.
- 35. Создание файла детали.
- 36. Определение свойств детали.
- 37. Сохранение файла модели.
- 38. Редактирование эскизов и операций.
- 39. Создание конструктивной плоскости.
- 40. Выдавливание до ближайшей поверхности.
- 41. Добавление глухого отверстия.
- 42. Создание и обозначения резьбы.
- 43. Создание массива по концентрической сетке.
- 44. Добавление фасок.
- 45. Создание массива канавок.
- 46. Расчет МЦХ детали.
- 47. Выбор главного вида.
- 48. Создание и настройка чертежа.
- 49. Создание стандартных видов.
- 50. Создание разреза. Перемещение видов.
- 51. Создание местного разреза.
- 52. Создание выносного элемента.
- 53. Простановка осевых линий.
- 54. Построение обозначений центров.
- 55. Библиотека Материалы и Сортаменты.
- 56. Создание файла сборки.
- 57. Добавление компонентов из файлов.
- 58. Задание взаимного положения компонентов.
- 59. Сопряжение компонентов.
- 60. Создание объектов спецификации
- 61. Создание компонента на месте
- 62. Добавление в сборку крепежных элементов из Библиотеки Стандартные изделия.
- 63. Создание файлов спецификаций.
- 64. Подключение сборочного чертежа.
- 65. Подключение позиционных линий-выносок.
- 66. Просмотр состава объектов спецификации.
- 67. Подключение рабочих чертежей.
- 68. Просмотр и редактирование подключенных документов.
- 69. Создание раздела Документация.
- 70. Оформление основной надписи.
- 71. Построение тел вращения
- 72. Кинематические элементы и пространственные кривые
- 73. Построение элементов по сечениям
- 74. Моделирование листовых деталей

Оценка индивидуальных образовательных достижений по результатам текущего контроля производится в соответствии с универсальной шкалой (таблица).

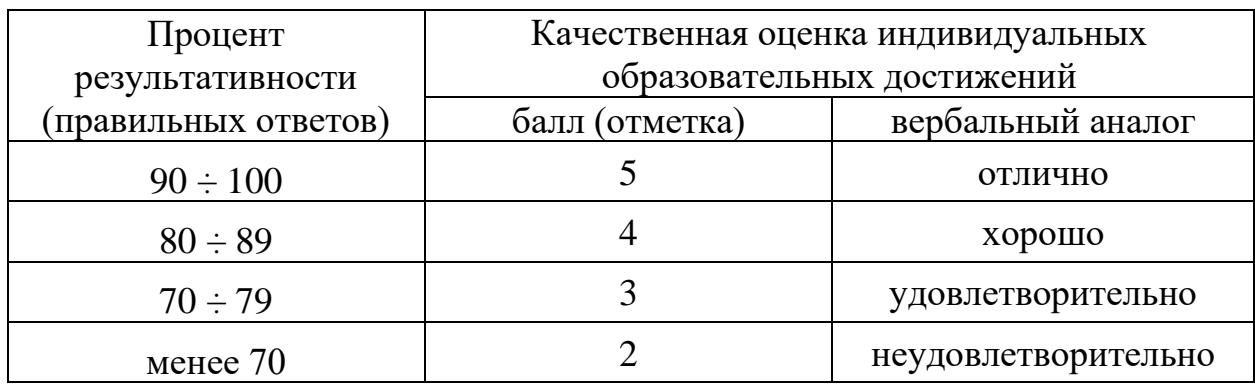

Критерии оценки:

 $90 \div 100\%$  (5 баллов) присваивается обучающемуся, если он полностью выполнил задание контрольной работы;

80 ÷ 89% (4 балла) присваивается обучающемуся, если он полностью выполнил одно задание контрольной работы и допустил существенные ошибки при выполнении второго задания;

 $70 \div 79$  % (3 балла) присваивается обучающемуся, если он полностью выполнил первое задание контрольной работы и допустил существенные ошибки при выполнении второго и третьего задания;

менее 70% (2 балла) присваивается обучающемуся, если он не смог выполнить ни одного задания контрольной работы.

На этапе промежуточной аттестации по медиане качественных оценок индивидуальных образовательных достижений определяется интегральная оценка освоенных обучающимися профессиональных и общих компетенций как результатов усвоения учебной дисциплины.

## **6 АДАПТАЦИЯ РАБОЧЕЙ ПРОГРАММЫ ДЛЯ ЛИЦ С ОГРАНИЧЕННЫМИ ВОЗМОЖНОСТЯМИ ЗДОРОВЬЯ (ОВЗ)**

Адаптированная программа разрабатывается при наличии заявления со стороны обучающегося (родителей, законных представителей) и медицинских показаний (рекомендациями психолого-медико-педагогической комиссии). Для инвалидов адаптированная образовательная программа разрабатывается в соответствии с индивидуальной программой реабилитации.